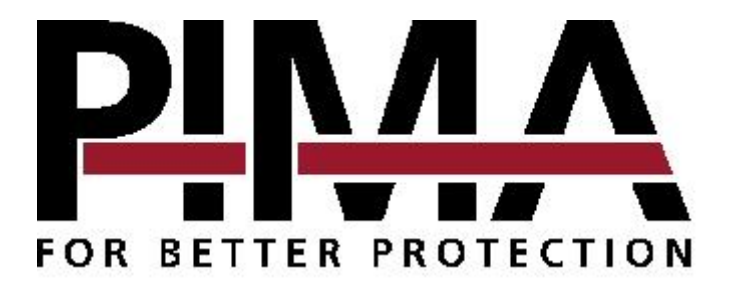

# I/O-W Receptor Integrado Inalámbrico para el HUNTER-PRO 32 Guía de Instalación

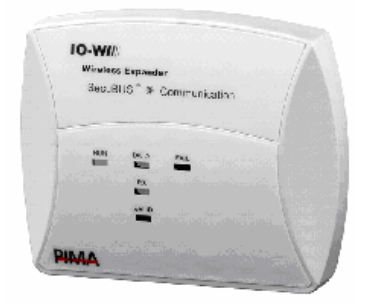

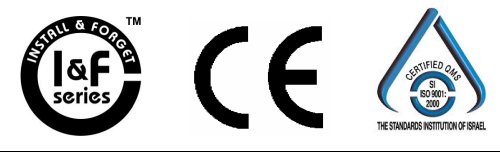

PIMA Electronic Systems Ltd. 5 Hatzoref Street, Holon 58856, Israel ℡ +972-3-5587722 - +972-3-5500442  $\mathbb{Z}$  support@pima-alarms.com http://www.pima-alarms.com PIMA Electronic Systems Ltd. no declara que su Producto no pueda estar comprometido y/o evitado; o que el Producto prevendrá cualquier muerte, daño personal y/o corporal y/o daños a la propiedad por asalto, robo, fuego, o si no, que el Producto proveerá, en todos los casos, un alerta o protección adecuados. El Usuario entiende que un equipo correctamente instalado y mantenido puede solamente reducir el riesgo de eventos como asalto, robo o fuego sin alerta, pero no es un seguro o una garantía que tal no ocurrirá o que no habrá muerte, daños personales y/o daños a la propiedad como resultado.

#### PIMA Electronic Systems Ltd. no tendrá responsabilidad por ninguna muerte, daños personales y/o corporales y/o daños a la propiedad y\u otras pérdidas, sean directos, indirectos, incidentales, como consecuencia, basados en una demanda que el Producto haya fallado en funcionar.

Advertencia: El usuario deberá seguir las instrucciones de instalación y de operación, y entre otras cosas, testar el Producto y todo el sistema por lo menos una vez por semana. Por varias razones, incluyendo, pero no limitado a, cambios en las condiciones del ambiente, interrupciones eléctricas o electrónicas y el tratar de forzar, el producto puede no operar según lo esperado. Se aconseja que el usuario tome todas las precauciones necesarias para su seguridad y la protección de su propiedad. Este documento no puede ser duplicado, circulado, alterado, modificado, traducido, reducido a cualquier forma o cambiado; a menos que se obtenga anteriormente el consentimiento escrito de PIMA. Se han hecho todos los esfuerzos para asegurar que el contenido de este manual es exacto. Pima se conserva el derecho de modificar este manual o cualquier parte de él, de tanto en tanto, sin dar ningún aviso anterior sobre tal modificación.

Lea por favor este manual en su totalidad antes de intentar programar u operar su sistema. Si usted no comprendió cualquier parte de este manual, por favor, entre en contacto con el proveedor o con el instalador de este sistema.

Copyright 2006 de PIMA Electronic Systems Ltd. Todos los derechos reservados. Usted puede contactarnos en PIMA Electronic Systems Ltd.5 Hatzoref Street, Holon 58856, Israelhttp://www.pimaalarms.com

#### INSTRUCCIONES DE SEGURIDAD

Su sistema de alarma CAPTAIN-i ha sido registrado en el EN60950 y sus reglas. El EN 60950 requiere que le pasemos la siguiente información:

- 1. En este sistema de alarma existe peligro de incendio y de descarga eléctrica. Para reducir el riesgo de incendio o de descarga eléctrica, no exponga este sistema de alarma a la lluvia o a la humedad. Preste atención: Los cables del teléfono puede ser un buen conductor de energía de ignición.
- 2. No abra la puerta del sistema de alarma. Altos voltajes peligrosos están presentes dentro del caja protectora del sistema. Entregue la manutención solamente a personal calificado.
- 3. Este sistema de alarma debe ser usado con AC 230V/110V, 50Hz, protegido por interruptor de choque anti-eléctrico. Para evitar descargas eléctricas y riesgos de incendios, NO utilice ninguna otra fuente de energía,
- 4. No derrame ningún tipo de líquido sobre la unidad. Si líquido es accidentalmente derramado sobre la unidad, consulte inmediatamente con el servicio calificado.
- 5. Instale este producto en un local protegido donde nadie pueda tropezar sobre ninguna línea o cable eléctrico. Proteja los cables contra daño o abrasión.
- 6. Desconecte todas las fuentes de alimentación de energía antes de proceder con la instalación. Preste atención: no instale cables de bajo voltaje cerca de cables de energía CA; estos deben estar separados.
- 7. Conecte la salida del transformador CA al bloque de terminales en el panel de control como marcado.
- 8. Conecte el hilo eléctrico CA a los terminales de la línea de energía como marcado. (GND; N; L)

2000

# **ÍNDICE**

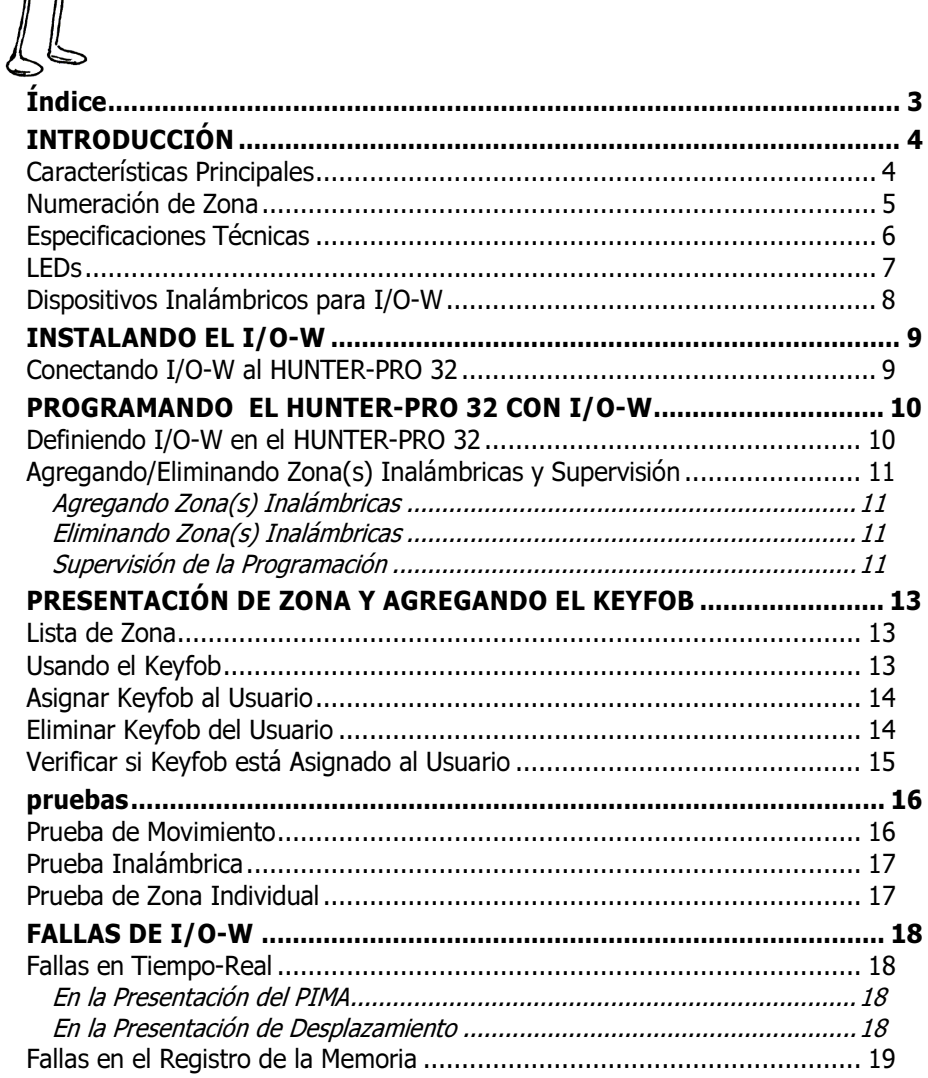

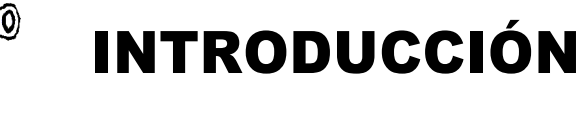

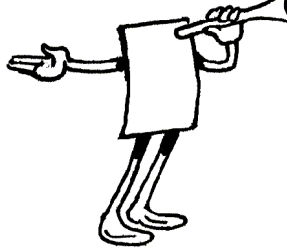

Congratulaciones por haber adquirido el I/O-W, el receptor inalámbrico de PIMA para el Sistema de Alarma contra Intruso HUNTER-PRO 32 (ver. 3 y superior).

El receptor inalámbrico I/O-W de PIMA permite conectar detectores inalámbricos como PIR, Reed Switch etc. al HUNTER-PRO 32. Al trabajar con el HUNTER-PRO 32, I/O-W soporta hasta 24 zonas inalámbricas, y 8 zonas cableadas (es decir un total de 32 zonas), así como 24 keyfobs para armar/desarmar el sistema y enviar un evento de pánico.

Junto con el receptor inalámbrico, el sistema HUNTER-PRO 32 se convierte en un sistema híbrido que soporta los detectores cableados e inalámbricos, o solamente un sistema inalámbrico con 24 zonas inalámbricas.

El I/O-W está conectado al bloque de terminales del panel de control vía el SecuBus, idéntico al panel de control en entradas y color del cableado.

Es importante leer este manual a fondo para estar familiarizado con la variedad de características que ofrece, y la forma de operarlas.

# Características Principales

- Instalación simple y rápida ("Instale & Olvídese").
- Controles remotos con la tecnología CODE HOPING para evitar la duplicación de códigos usando dispositivos de escudriñar la frecuencia.
- Hasta 24 controles remotos inalámbricos para armar/desarmar total y parcial, l pánico, y relay.
- Dispositivos inalámbricos de añadir/remover rápidamente del sistema de alarma.
- Señales de supervisión de prueba de detectores, magnetos y botones inalámbricos de operación.
- Indicación de fallas de batería baja, tampers en detectores inalámbricos y magnetos

- Indicación de señales RSSI (nivel de recepción de la señal), e interferencia de frecuencia inalámbrica.
- Software inteligente para 'enseñar' a los detectores como evitar la duplicación aleatoria de códigos.
- Memoria FLASH avanzada para futuras actualizaciones del software.
- Los detectores inalámbricos incluyen detectores PIR, magnetos para el interior/exterior, botones inalámbricos de pánico y armar/desarmar.

## Numeración de Zona

La tabla siguiente presenta las diferentes opciones para Numeración de Zona en el HUNTER-PRO 32 con las tarjetas de expansión de PIMA. Observe el Receptor inalámbrico I/O-W abajo.

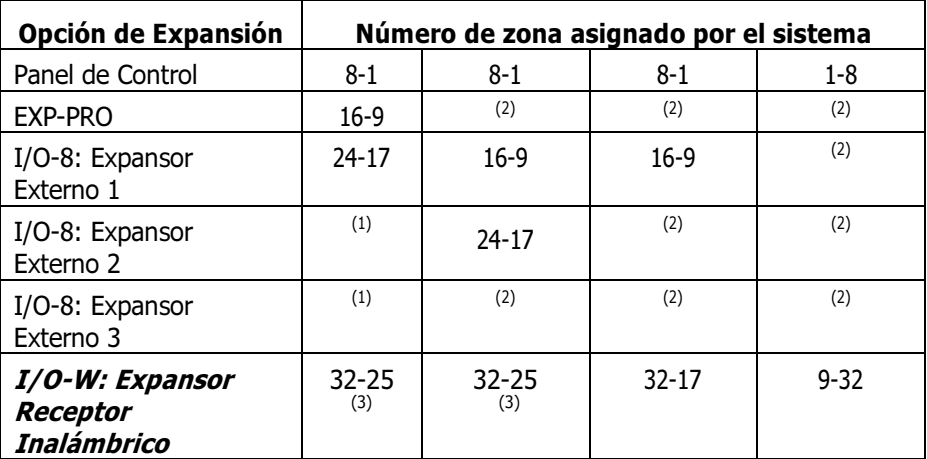

(1) No puede ser instalado en el sistema, pues la cantidad de zonas excede a 32

(2) No instalado en el sistema

(3) Es posible usar apenas 8 de las 24 zonas inalámbricas del receptor

# Especificaciones Técnicas

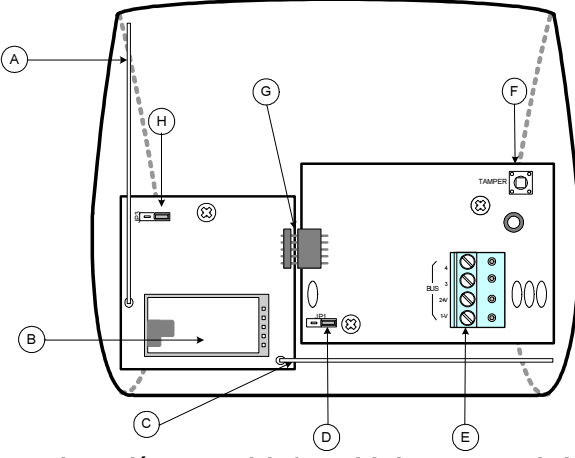

Ilustración 1- PCB del I/O-W (sin la tapa posterior)

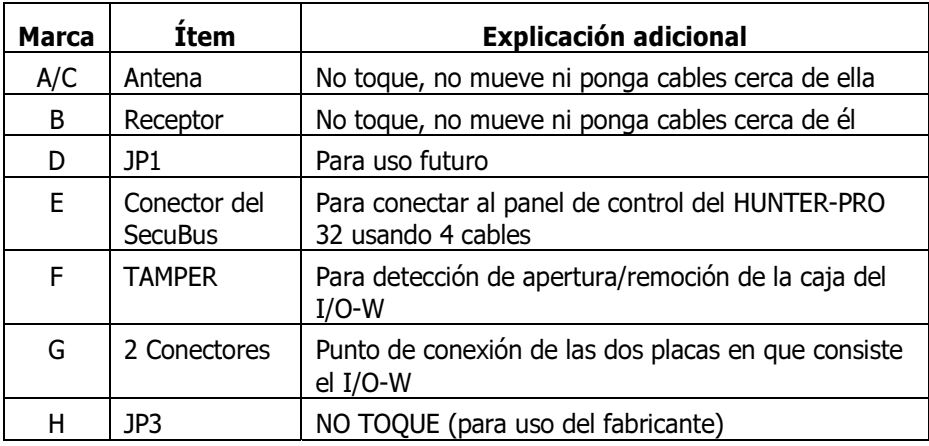

### LEDs

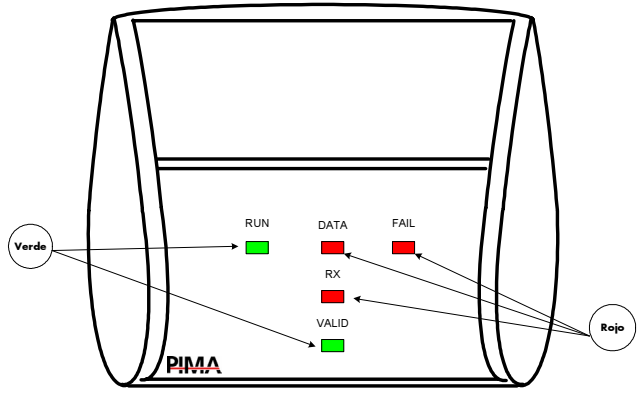

Ilustración 2- LEDs de Indicación del I/O-W

I/O-W tiene 5 LEDs para indicar activación, operación, fallas y programación de los dispositivos inalámbricos:

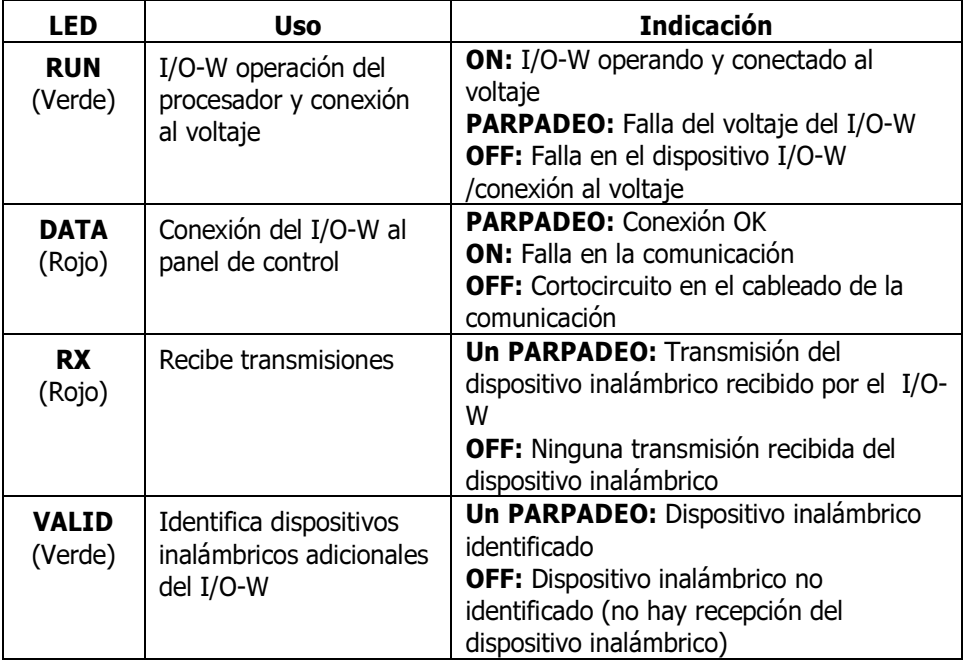

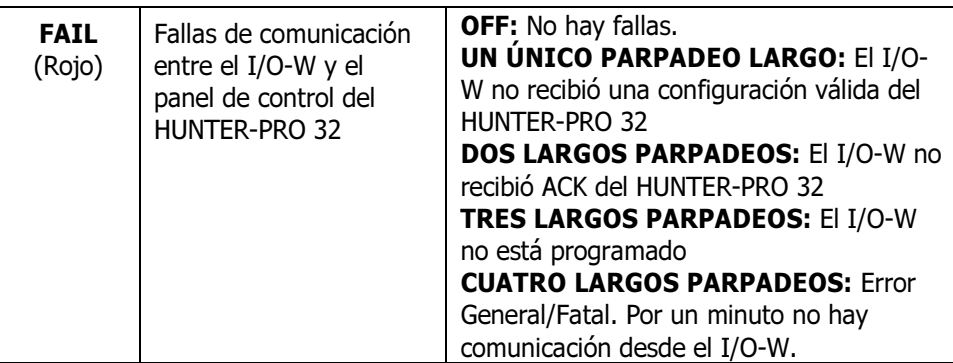

# Dispositivos Inalámbricos para I/O-W

Una variedad de dispositivos inalámbricos para el I/O-W:

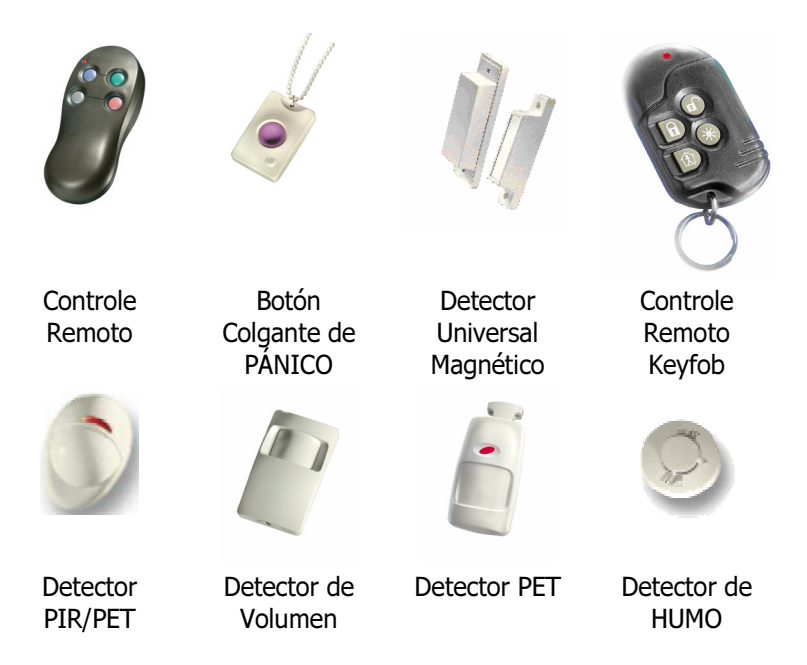

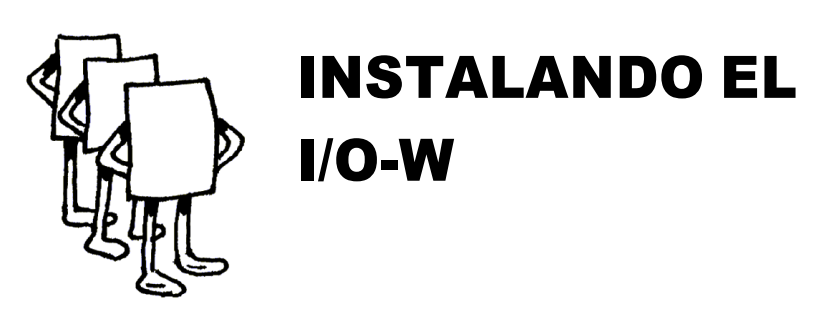

# Conectando I/O-W al HUNTER-PRO 32

El I/O-W se conecta con el bloque de terminales del panel de control vía el SecuBus, idéntico al panel de control en entradas y color del cableado. En cambio, también es posible conectar el I/O-W al extensor IO-8, o al el teclado numérico RX/N- 400/410 del LCD.

La siguiente ilustración 3 y la tabla abajo muestran como conectar el I/O-W al panel de control del HUNTER-PRO 32:

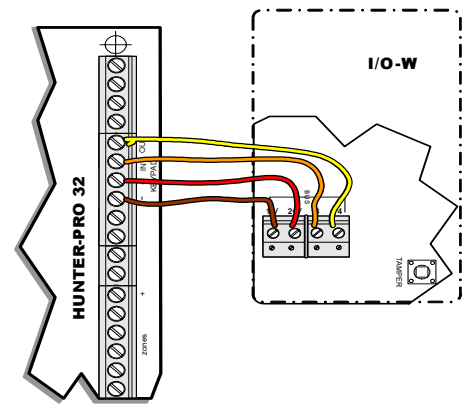

Ilustración 3- Conectando el I/O-W al HUNTER-PRO 32

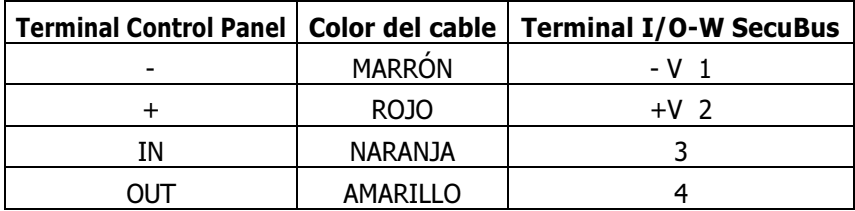

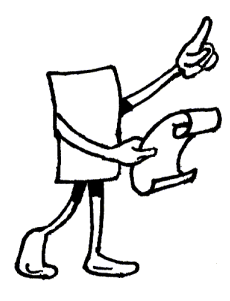

# PROGRAMANDO EL HUNTER-PRO 32 CON I/O-W

#

# Definiendo I/O-W en el HUNTER-PRO 32

En el Menú del Técnico:

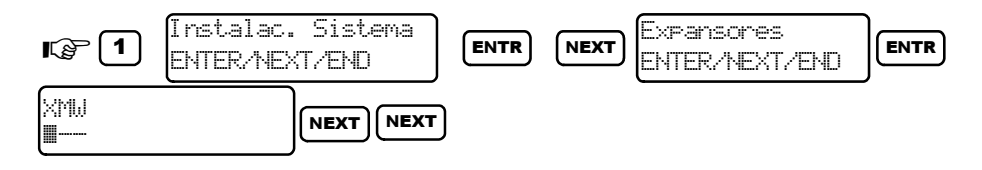

Marcando "+" bajo el **parámetro "W"**: el receptor inalámbrico I/O-W está instalado en el sistema.

Para cambiar la marca de "-" a "+" y viceversa use la tecla

Para avanzar hacia adelante y hacia atrás entre los parámetros use las teclas

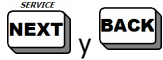

ENTR Para introducir parámetros use la tecla

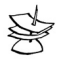

Códigos Predefinidos en el Sistema: 5555 Código Maestro<br>1234 Código del Técn Código del Técnico.

# Agregando/Eliminando Zona(s) Inalámbricas y Supervisión

#### Agregando Zona(s) Inalámbricas

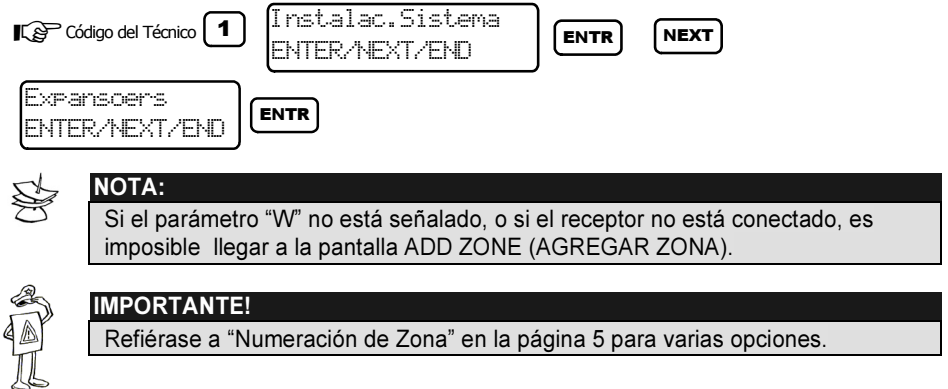

#### Eliminando Zona(s) Inalámbricas

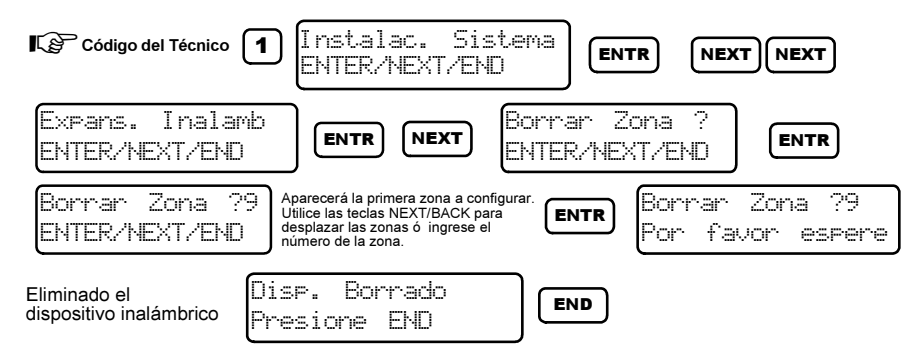

#### Supervisión de la Programación

Supervisión: La duración (en minutos) en que el panel de control espera por una señal de la "supervisión" de cada uno de los detectores instalados en el sistema. Si esta señal no es recibida de un detector, este será marcado como falla de supervisión en el registro de la memoria de sistema, y el panel de control reaccionará según la programación en el menú Respuestas de Zona (para

información adicional sobre el menú Respuestas de Zona consulte el Manual de Instalación de HUNTER-PRO 32).

Ajustando la supervisión como "0" cancela esta característica de supervisión.

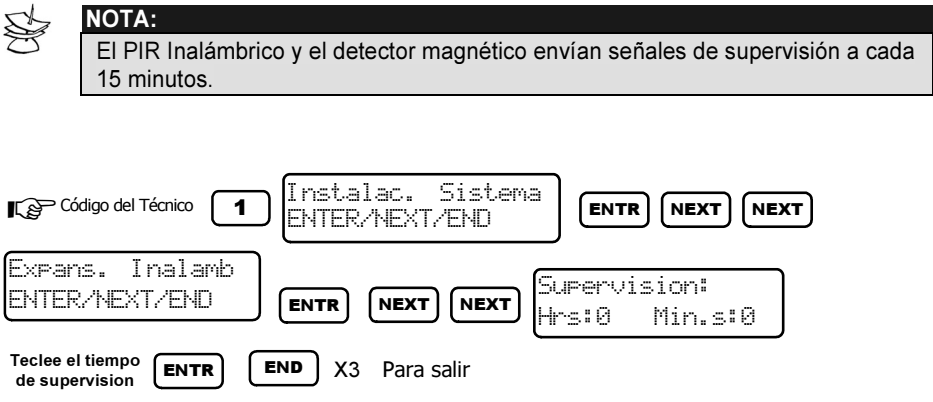

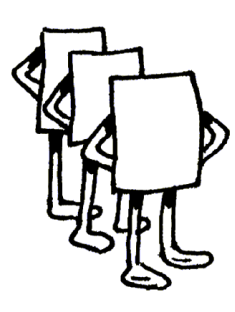

# PRESENTACIÓN DE ZONA Y AGREGANDO EL KEYFOB

# Lista de Zona

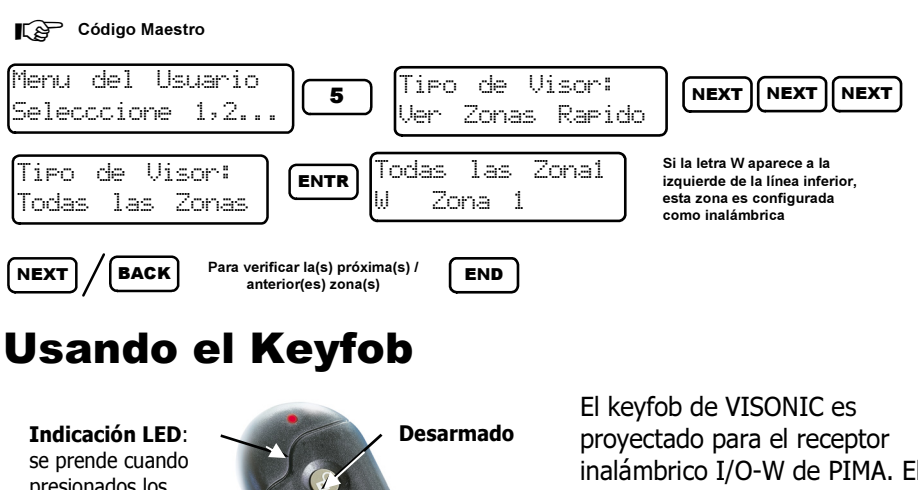

Armado HOME1 Armado Relay presionados los botones del keyfob Pánico: presionando simultáneamente ambos estos botones por 3 segundos

inalámbrico I/O-W de PIMA. El keyfob control remoto incluye 4 botones que permiten 5 acciones: armar, desarmar, HOME1, control del relay y pánico. Hasta 24 keyfobs pueden ser agregados al Sistema de Alarma contra Intrusos HUNTER-PRO 32.

# Asignar Keyfob al Usuario

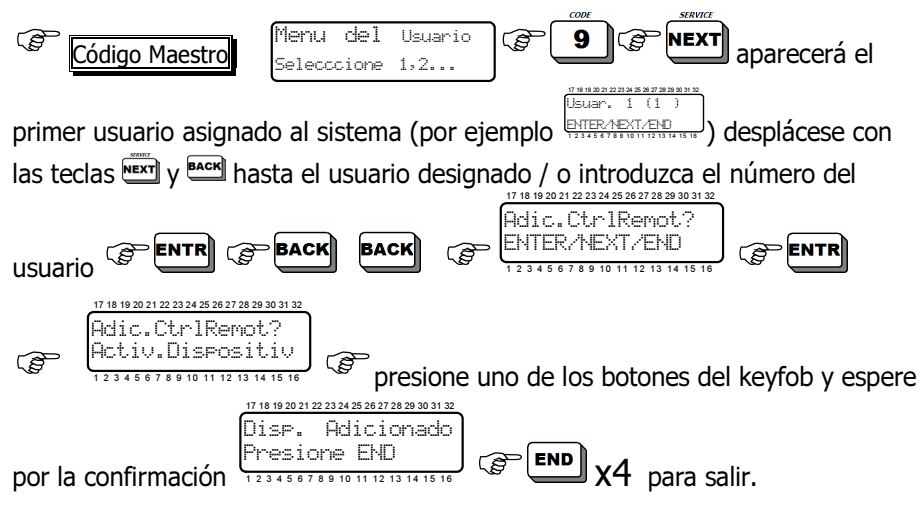

- Para asignar un keyfob distinto a un usuario diferente repita esta operación con el nuevo usuario designado y con el keyfob.
- Después de asignar el keyfob al usuario aparecerá la letra K en la pantalla de código de usuario.

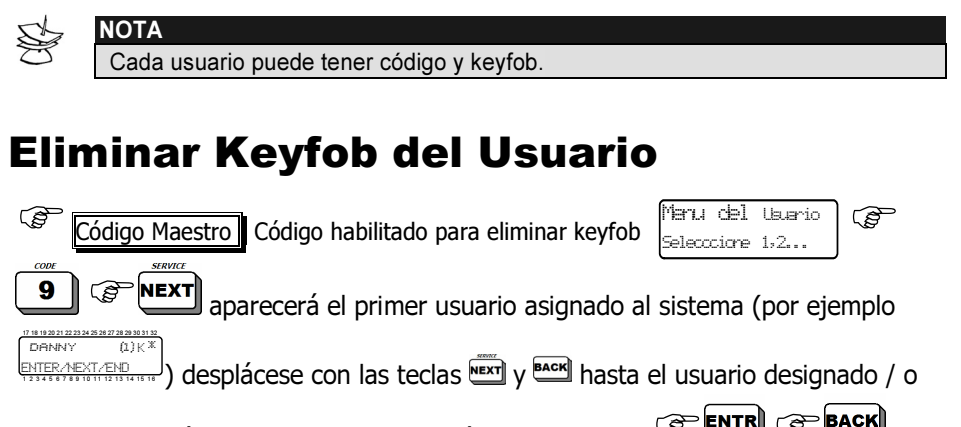

introduzca el número del usuario /o el código designado  $\mathbb{G}$ Borr.Ctrlremoto? ENTER/NEXT/END 17 18 19 20 21 22 23 24 25 26 27 28 29 30 31 32 **ENTR** Disp. Borrado? Presione END 17 18 19 20 21 22 23 24 25 26 27 28 29 30 31 32 **END** X4

1 2 3 4 5 6 7 8 9 10 11 12 13 14 15 16

para salir.

1 2 3 4 5 6 7 8 9 10 11 12 13 14 15 16

- Para eliminar un keyfob distinto de un usuario diferente repita esta operación con el nuevo usuario designado y con el keyfob
- Después de eliminar el keyfob del usuario la letra K desaparecerá de la pantalla de código de usuario.

# Verificar si Keyfob está Asignado al Usuario

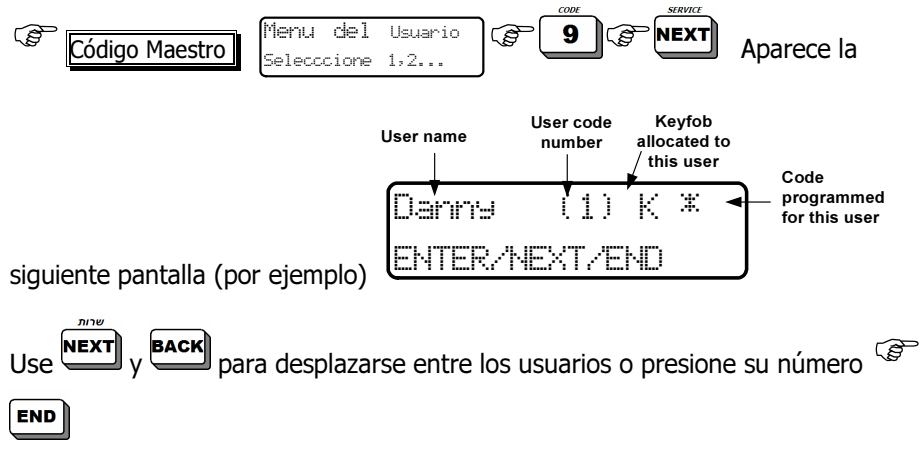

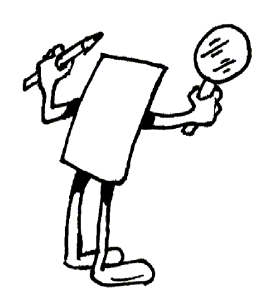

# PRUEBAS

## Prueba de Movimiento

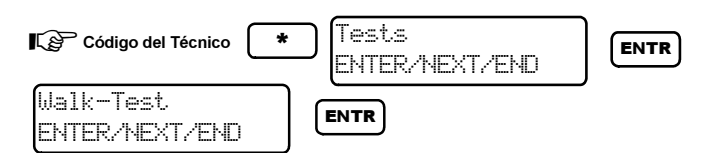

Esta es una prueba general de movimiento que verifica si todas las zonas están activadas en el sistema. Durante la prueba aparece la siguiente pantalla:

Tested 7 of 8

El registro de la memoria mantiene expedientes de la prueba, incluyendo el

número de zonas activadas. Presionando serán presentados los nombres de las zonas no probadas de la siguiente manera:

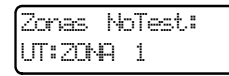

 $U^{\dagger}$  $\overline{Z}$  $\overline{Q}$   $\overline{Q}$ 

Zonas NoTest:

Esta prueba es extremadamente útil al final de la instalación del sistema para cerciorarse de que todas las zonas estén en orden y conectadas al sistema.

### Prueba Inalámbrica

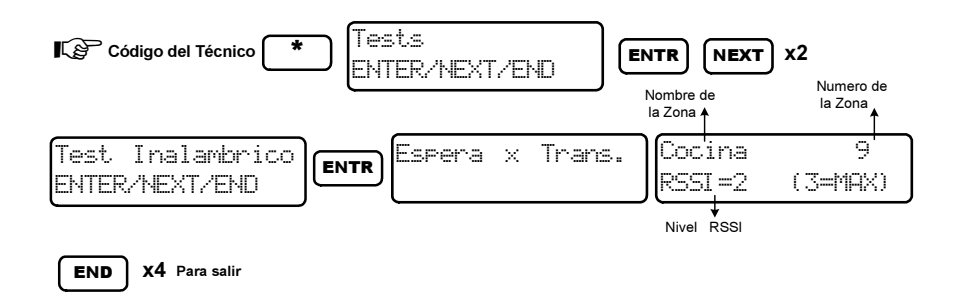

Esta es una prueba de movimiento (semejante a la de la sección anterior) pero solamente para detectores inalámbricos. Una transmisión de un detector activará una presentación del RSSI del detector y será registrada en el registro de la memoria.

Esta prueba es extremadamente útil para encontrar la mejor localización para los detectores inalámbricos y su regularidad ideal.

# Prueba de Zona Individual

Entre al Menú del Técnico:

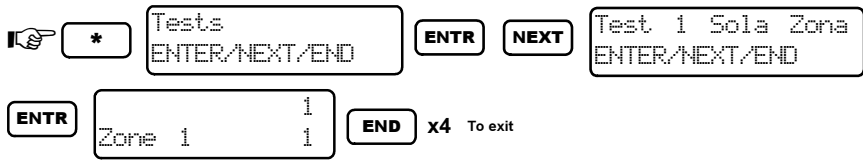

Esta prueba verifica zonas individuales según el número de la zona. Para probar otras zonas, presione el número de la zona designada.

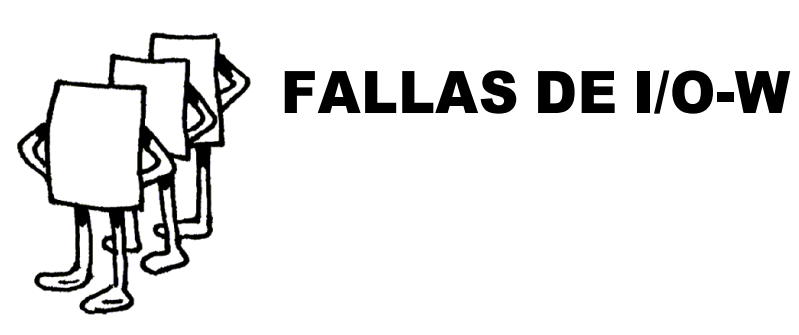

# Fallas en Tiempo-Real

#### En la Presentación del PIMA

Al conectar el I/O-W al HUNTER-PRO 32 son añadidas tres indicaciones de fallas en las zonas inalámbricas a la presentación del LCD:

 $\frac{1}{2}$  Batería baja en el detector. Cambie la batería.

V No hay señal de supervisión del detector inalámbrico

F Tapa abierta del detector inalámbrico / magneto

Eiemplo:

Batería baja en la zona 17, no hay supervisión de la zona 15, y abierta la tapa del tamper en la zona 7

<u>L</u>-------------------------F--------V-1 2 3 4 5 6 7 8 9 10 11 12 13 14 15 16

#### NOTA: Cuando el LCD está en la modalidad PIMA Display y el sistema muestra el mensaje AC/TAMPER/PANIC, el modo de presentación pasará a Zone Scan y presentará las fallas de la zona. La modalidad PIMA Display vuelve después de la falla ser restaurada.

### En la Presentación de Desplazamiento

Posibles fallas I/O-W en la presentación de desplazamiento:

Fallas de comunicación entre el I/O-W y el panel  $\frac{17181920212223242526272829303132}{1718192021223242526272829303132}}$ de control del HUNTER-PRO 32

Abierta la tapa del I/O-W

Abierto el detector inalámbrico - FL (en la zona 16)

Batería baja - LB (en la zona 14)

Falla de supervisión - SV (en la zona 17)

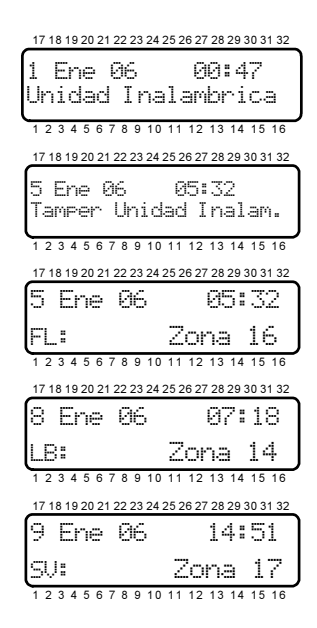

### Fallas en el Registro de la Memoria

Ejemplos de fallas inalámbricas en el registro de la memoria:

Falla de comunicación entre el I/O-W y el panel  $\frac{17181920212223242526272829303132}{2728293031322627}$ de control del HUNTER-PRO 32

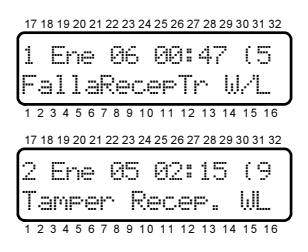

Tapa del I/O-W abierta